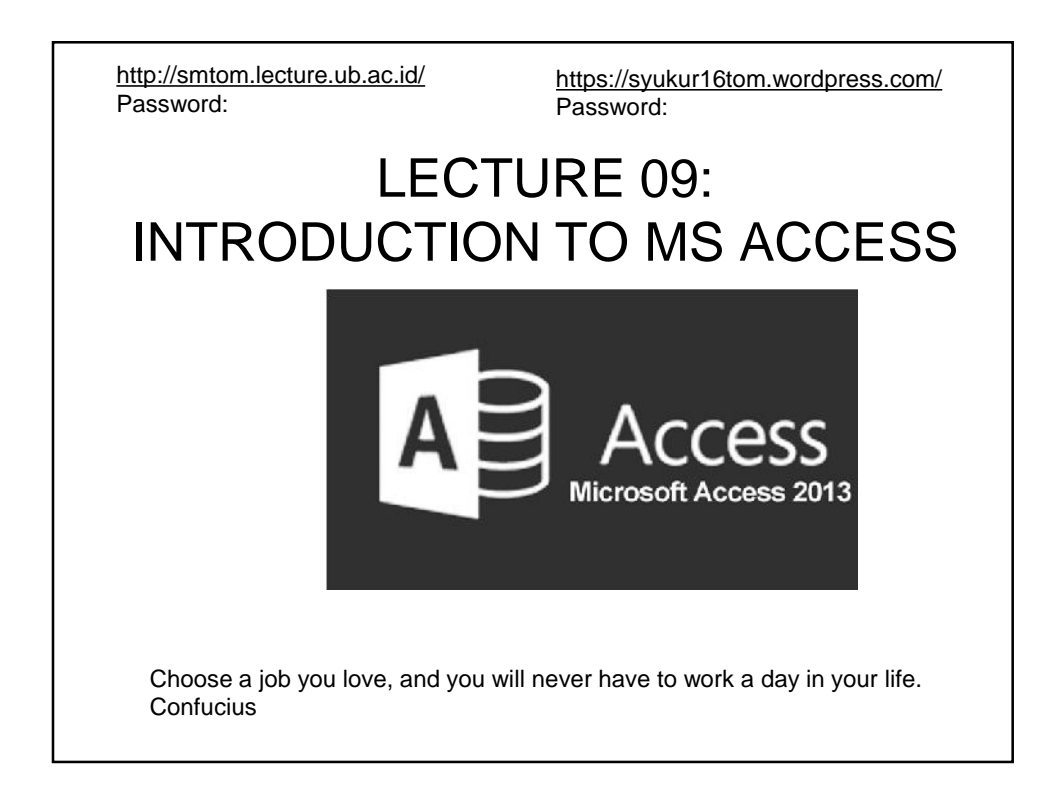

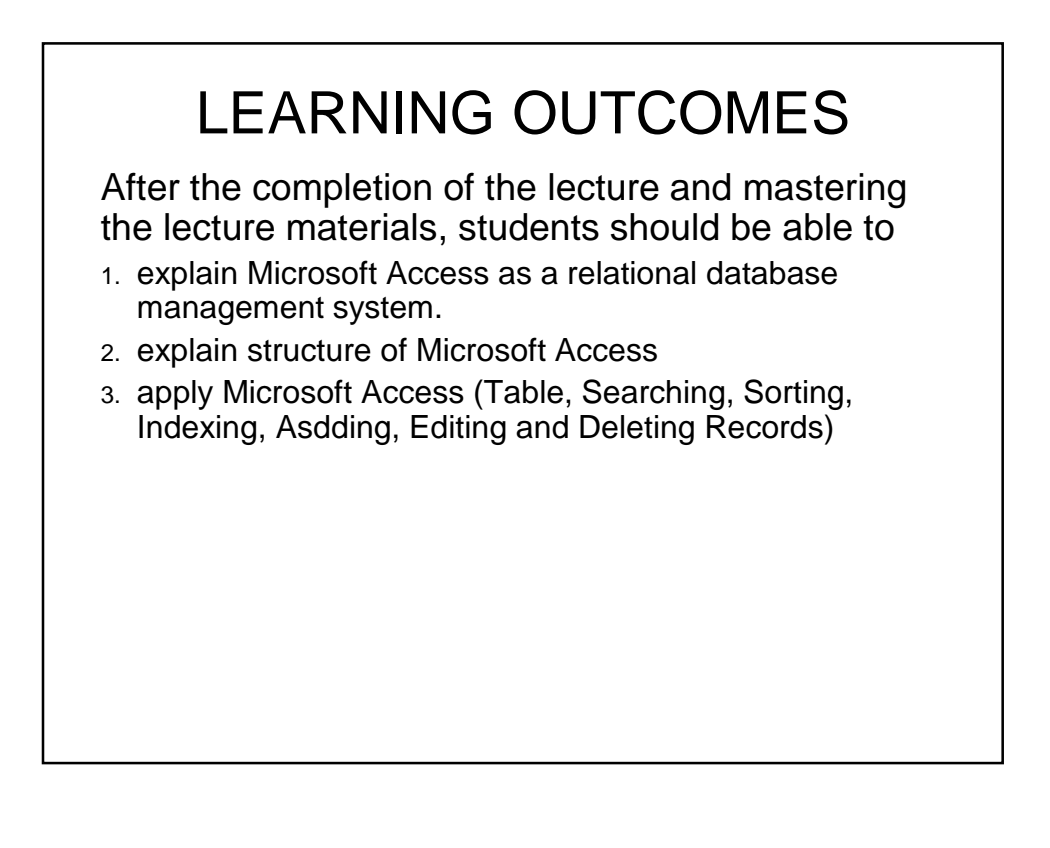

# LECTURE OUTLINE

- 1. INTRODUCTION
	- 1. Definition
	- 2. Databse Use

### 2. MS ACCESS OBJECTS

- 1. Tables
- 2. Forms
- 3. Queries
- 4. Reports

### 3. MS ACCESS USE

- 1. The Ribbon
- 2. The Quick Access toolbar
- 3. Backstage View
- 4. The Navigation Pane

#### 4. MANAGING DATABASE

- 1. To open the existing database
- 2. Working with objects
- 3. Saving objects

# 1. INTRODUCTION

### **1. Definition**

- **Microsoft Access** is an information management tool that helps store information for reference, reporting, and analysis.
- Microsoft Access is a relational database management system which allows to link together data stored in more than one table.
- A database is a computer program for storing information in an easily retrievable form.
- A database is used mainly to store text and numbers (for example, the Library catalogue , which includes the author, title, class number and accession number for each book).
- **Microsoft Access** helps you analyze large amounts of information, and manage related data more efficiently than **Microsoft** Excel or other spreadsheet applications.
- Most modern databases also allow the storage of other types of information such as dates, hyperlinks, pictures and sounds.

#### **2. Database Use**

- A database is also used to select information quickly and easily (for example, a list of the books written by a particular author or those on a certain subject).
- Finally, it may allow you to produce printed summaries (reports) of the information selected.
- When setting up a database, it is important to plan its use in advance.

- Among the things which should be considered, if the database to be used by other people in particular, are:
	- What information you will need to store.
	- What information you want to get out.
	- Who the data is intended for and how other users will use it.
	- Whether you want to restrict access to parts of the data to some users only.
	- Who is allowed to add or change data.

# 2. MS ACCESS OBJECTS

 Databases in Access are composed of four objects: **tables**, **forms**, **queries** and **reports**. Together, these objects allow you to enter, store, analyze, and compile your data however you want.

### **1. Tables**

- In Access, all data is stored in **tables**, which puts tables at the heart of any database as a collection of data organized into many connected **lists**.
- Tables are organized into vertical **columns** and horizontal **rows**.

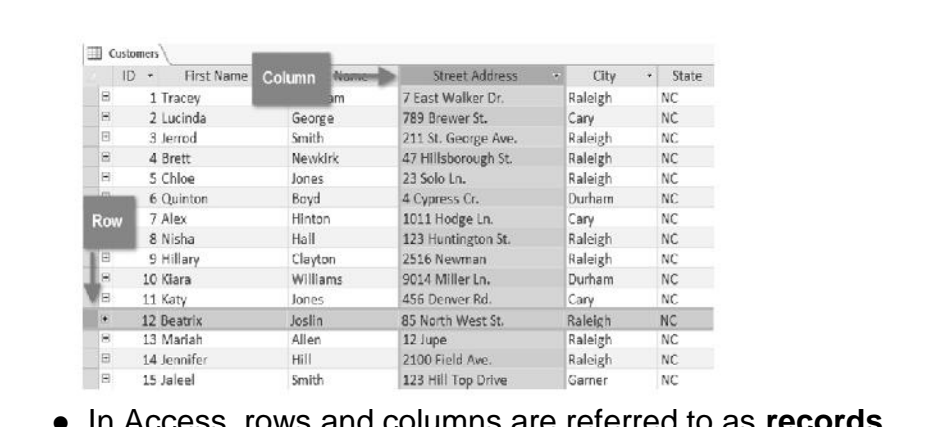

 In Access, rows and columns are referred to as **records** and **fields**. A **field** is more than just a column; it's a way of organizing information by the **type** of data it is. Every piece of information within a field is of the same **type**. For example, every entry in a field called **First Name** would be a name, and every entry in field called **Street Address** would be an address.

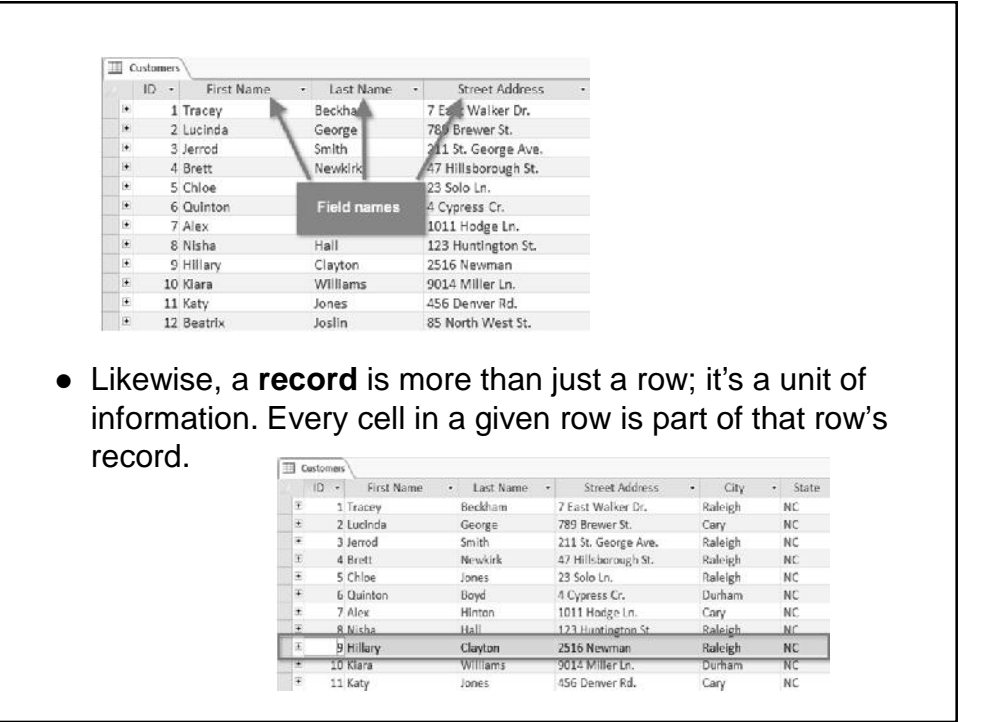

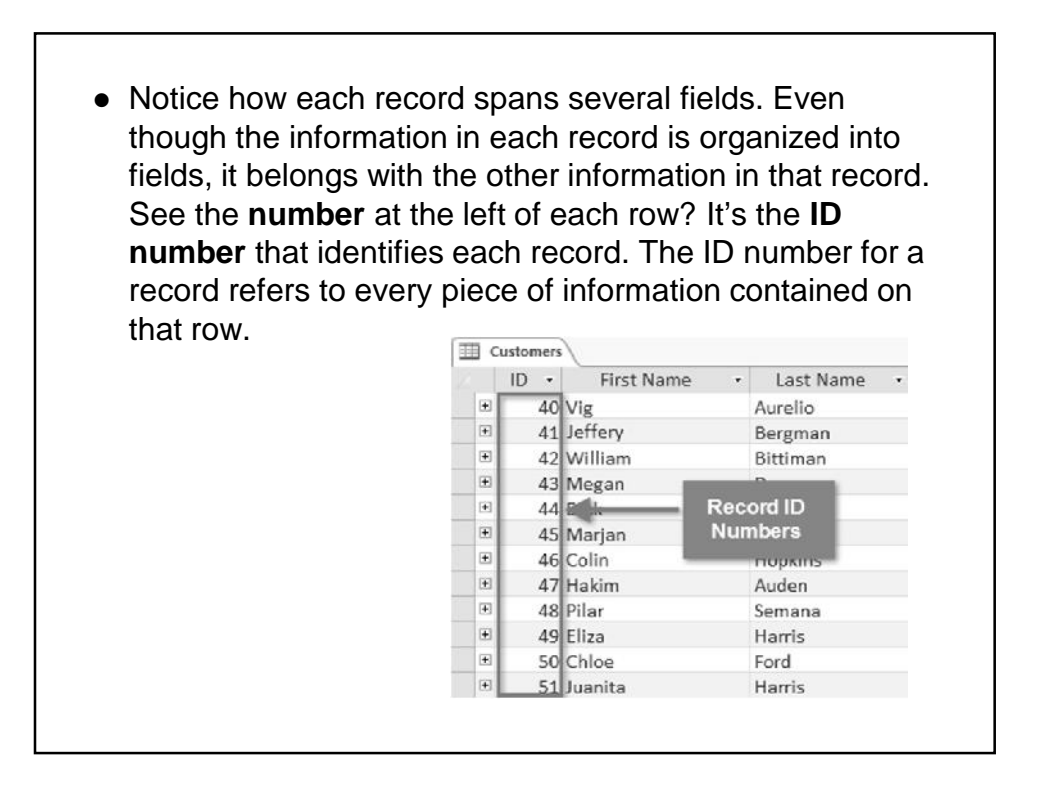

- Tables are good for storing **closely related information**. Let's say you own a bakery and have a database that includes a table with your customers' names and information, like their phone numbers, home addresses, and email addresses.
- Because these pieces of information are all details on your customers, you'd include them all in the same **table**.
- Each customer would be represented by a unique **record**, and each type of information about these customers would be stored in its own field. If you decided to add any more information—say, a customer's birthday—you would simply create a new field within the same table.

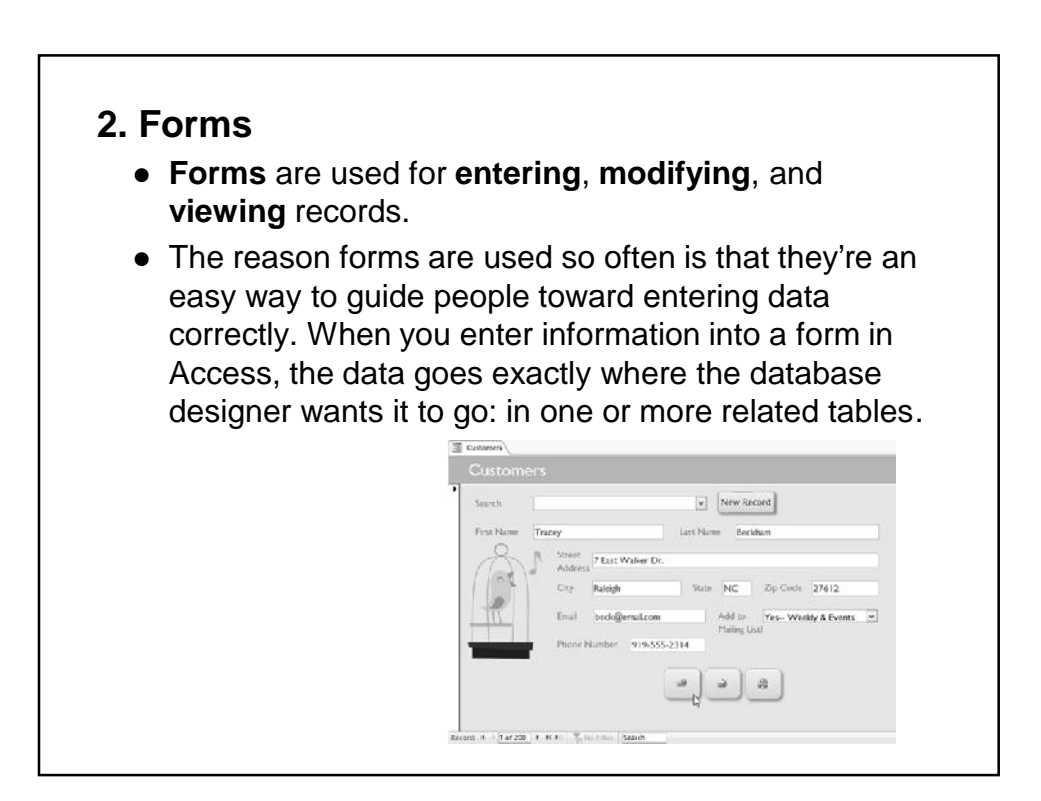

## **3. Queries**

- Queries are a way of **searching** for and **compiling** data from one or more tables. Running a query is like asking a detailed **question** of your database. When you build a query in Access, you are **defining specific search conditions** to find exactly the data you want.
- Queries are far more powerful than the simple searches you might carry out within a table.

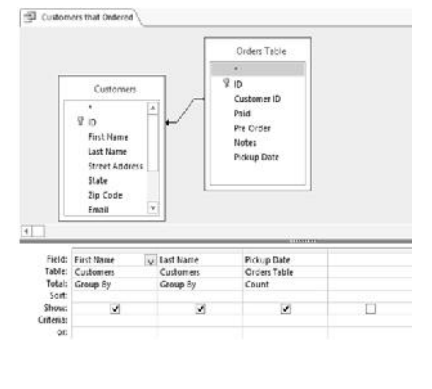

- While a **search** would be able to help you find the name of one customer at your business, you could run a **query** to find the name and phone number of every customer who's made a purchase within the past week.
- A well-designed query can give information you might not be able to find just by looking through the data in your tables.

### **3. Reports**

- **The object of Reports is used** to **present** the data **in print such as** a computer printout of a class schedule or a printed invoice of a purchase.
- Reports are useful that allow to present components of database in an easy-to-read format.

 A report's appearance can be customized to make it visually appealing. Access offers you the ability to create a report from any **table** or **query**. December Orders Orders First Name Last Name Phone Number Pickup Date Andrzej Wujek 919-555-0450 12/4/2010 Dick Whitman 919-555-5042 12/4/2010

919-555-0758

919-555-2786

919-555-0045

919-555-6688

919-555-1547

919-555-6688

12/9/2010

12/10/2010

12/14/2010 12/15/2010

12/15/2010 12/16/2010

Bell

Zheng

Auden

Altman

Duvalier

Altman

Xy'nya

Xiaoxi

Hakim

Zoey

Zoey

Raphaelle

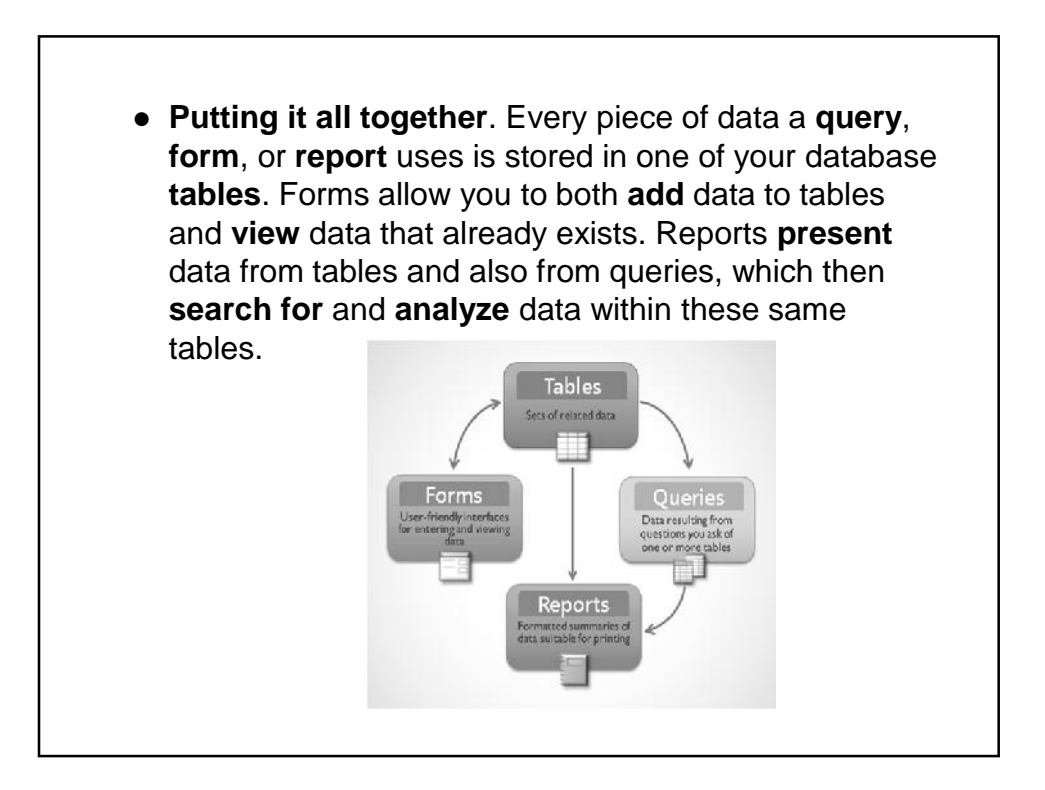

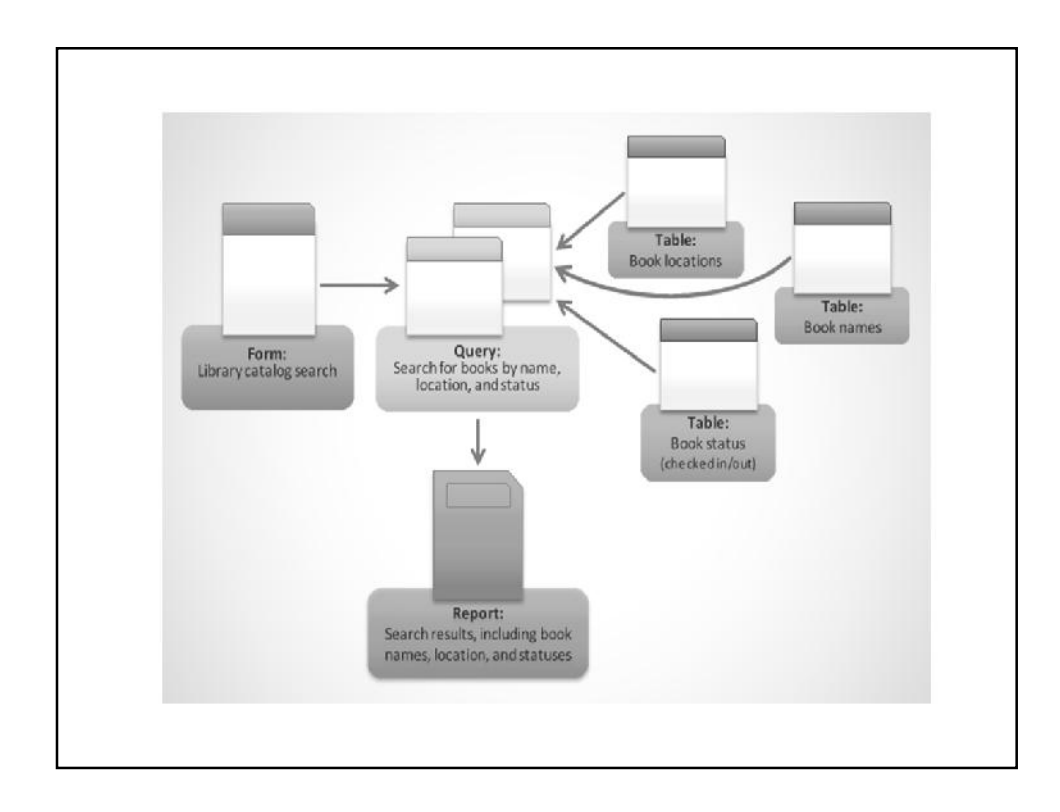

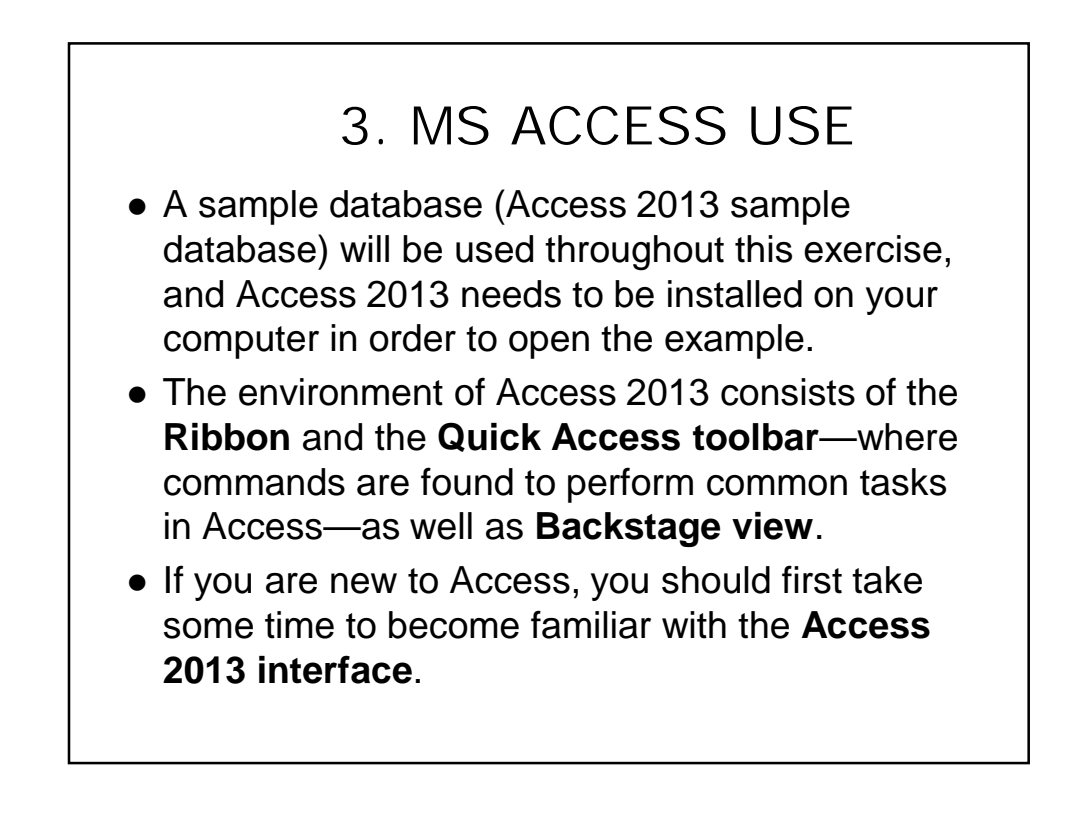

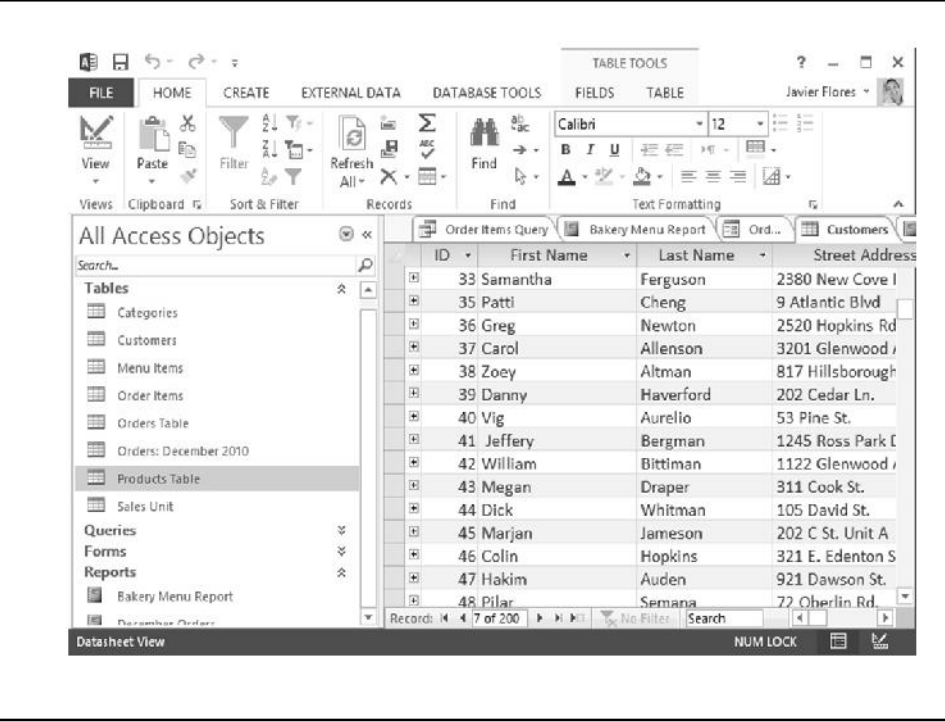

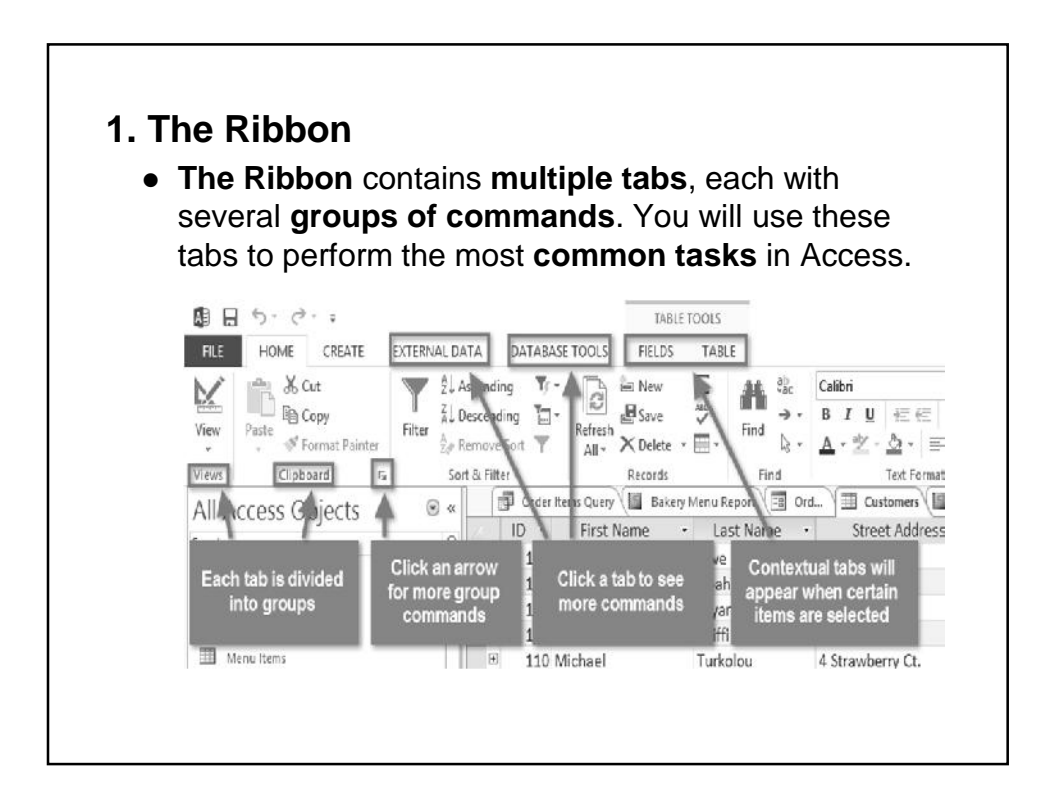

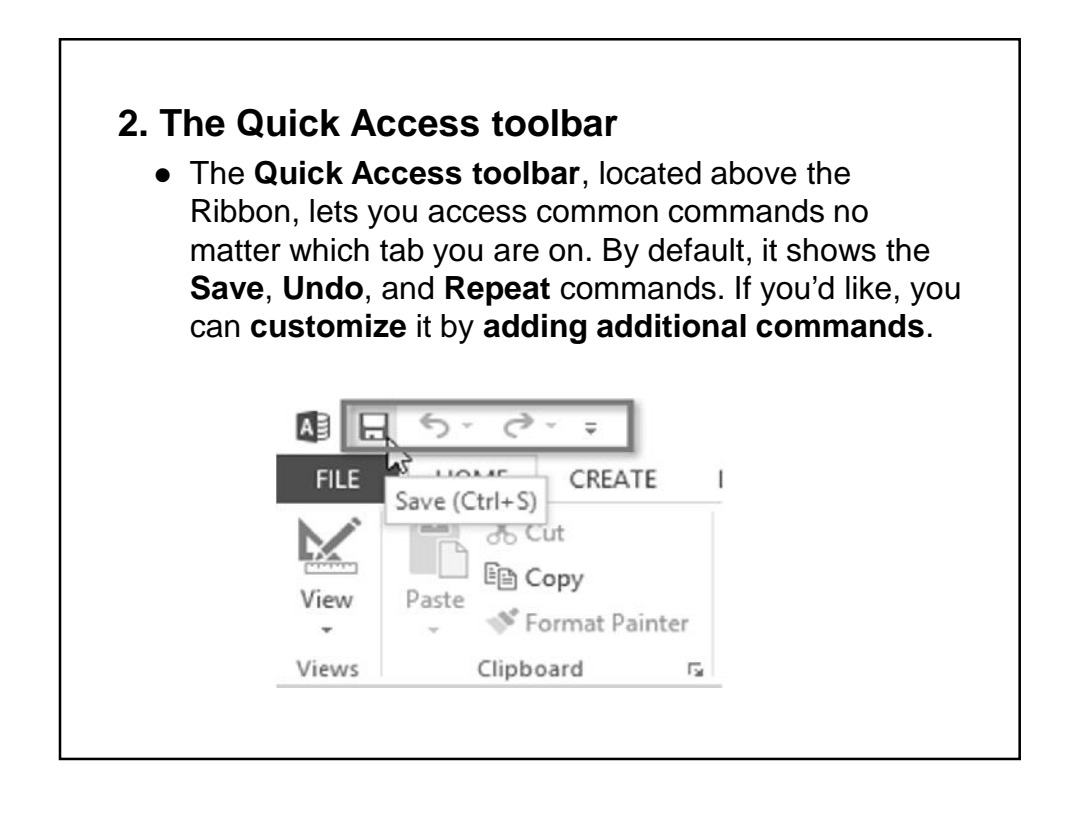

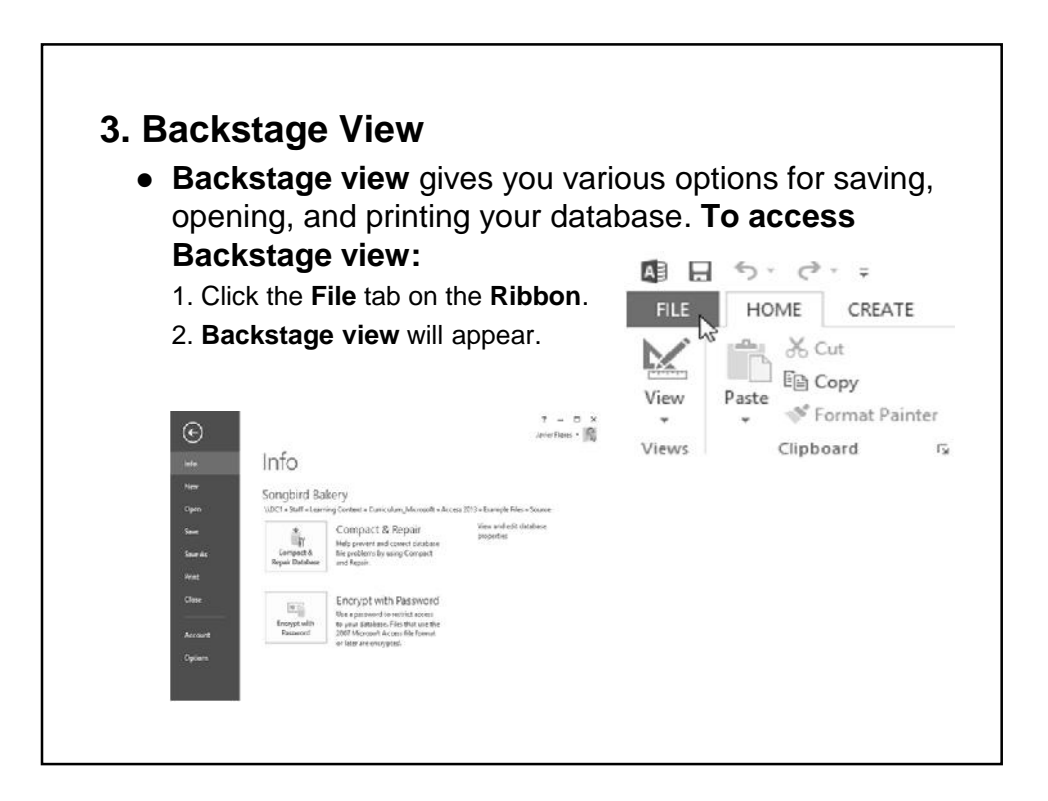

# **4. The Navigation Pane**

- The **Navigation pane** is a list containing every object in your database. For easier viewing, the objects are organized into groups by type. You can **open**, **rename**, and **delete** objects using the Navigation pane.
- The Navigation pane is designed to help you manage all of your objects; however, if you feel that it takes up too much of your screen space you can **minimize** it.

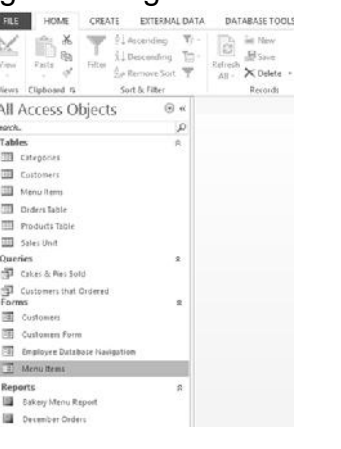

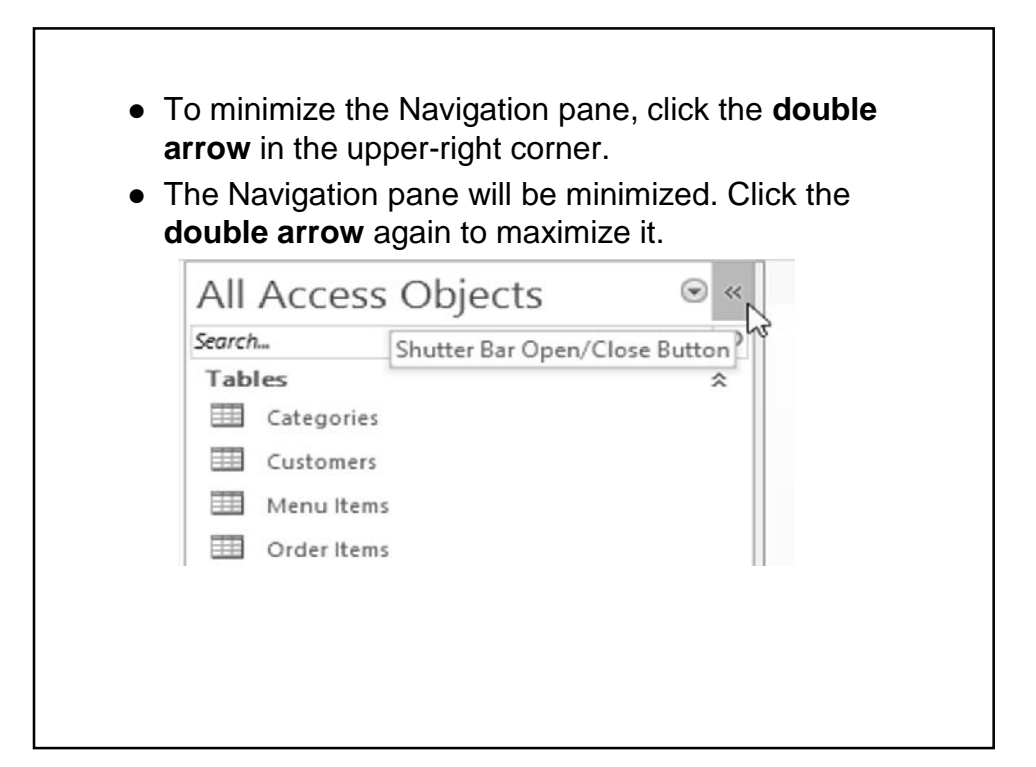

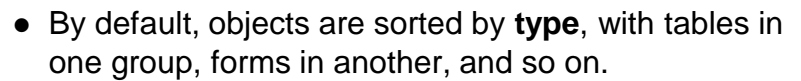

- However, you can sort the objects in the Navigation pane into groups of your choosing. There are four sort options:
	- **1. Custom** allows you to create a custom group for sorting objects. After applying the sort, simply drag the desired objects to the new group.
	- 2. **Object Type** groups objects by type. This is the default setting.
	- 3. **Tables and Related Views** groups forms, queries, and reports with the tables they refer to.
	- 4. **Created Date** or **Modified Date** sorts objects based on when they were created or last edited.

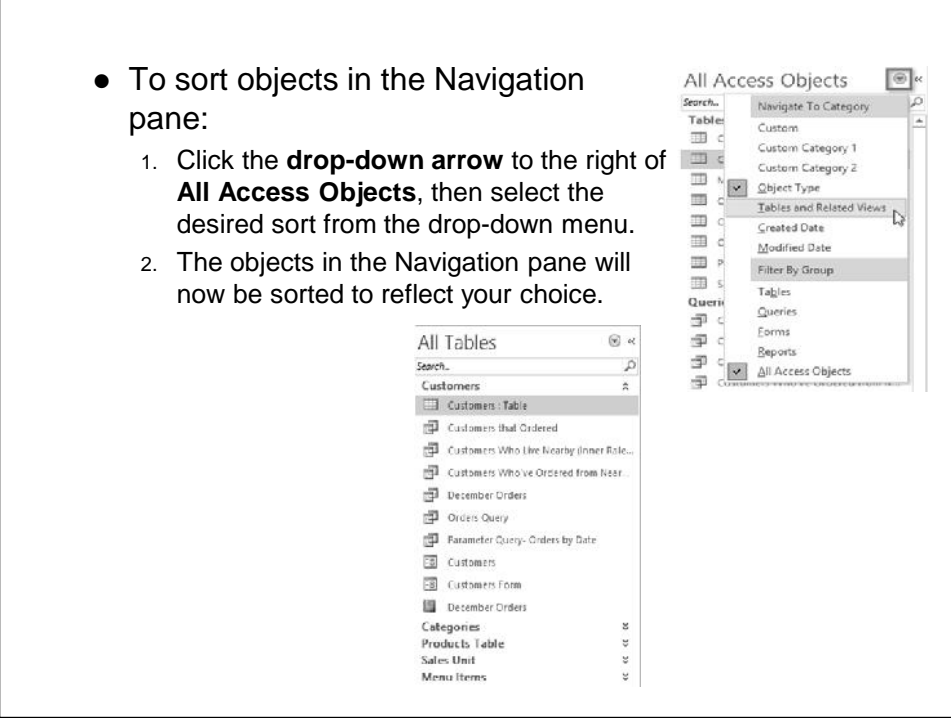

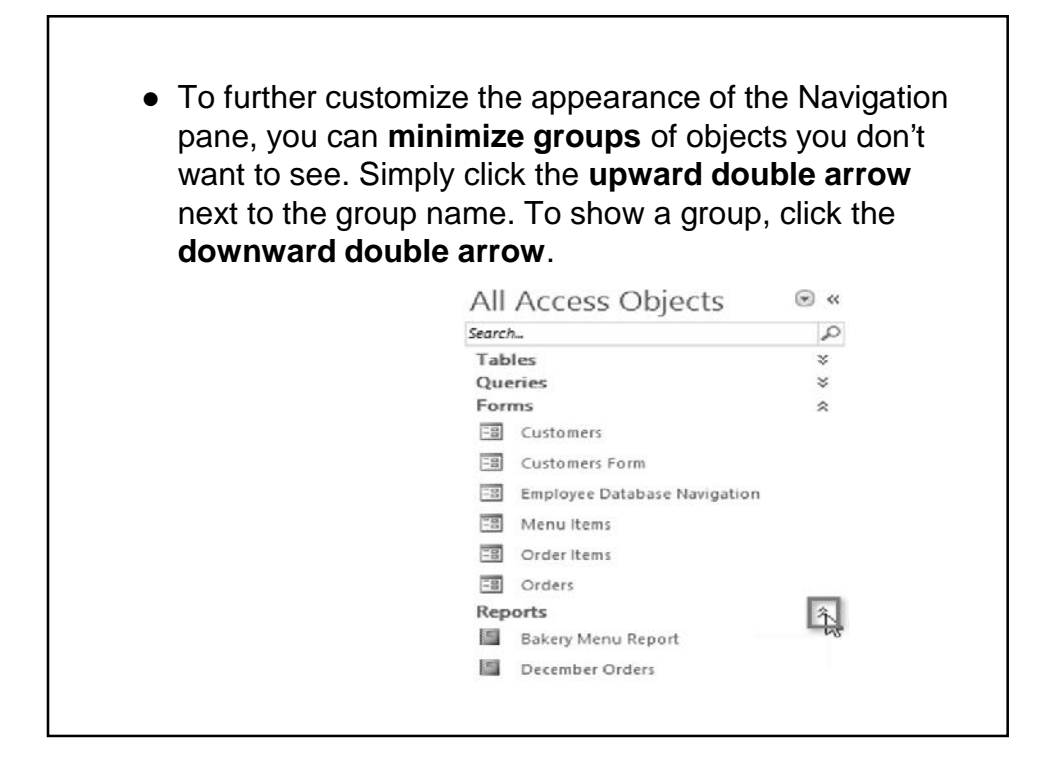

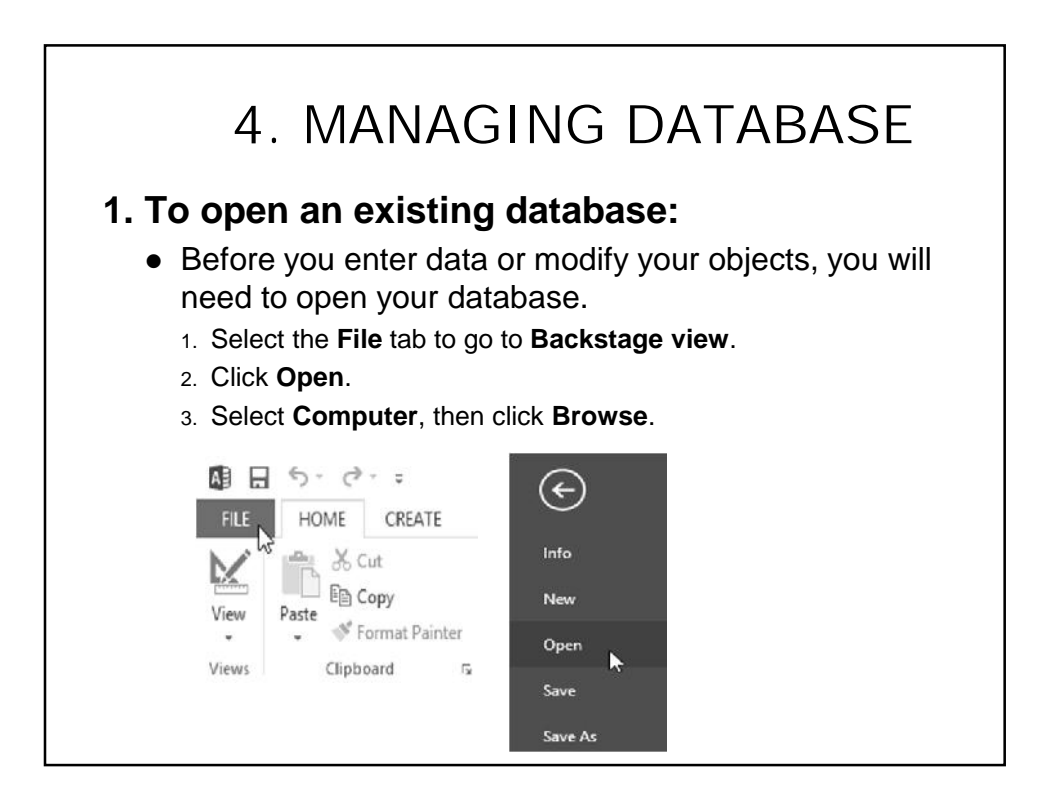

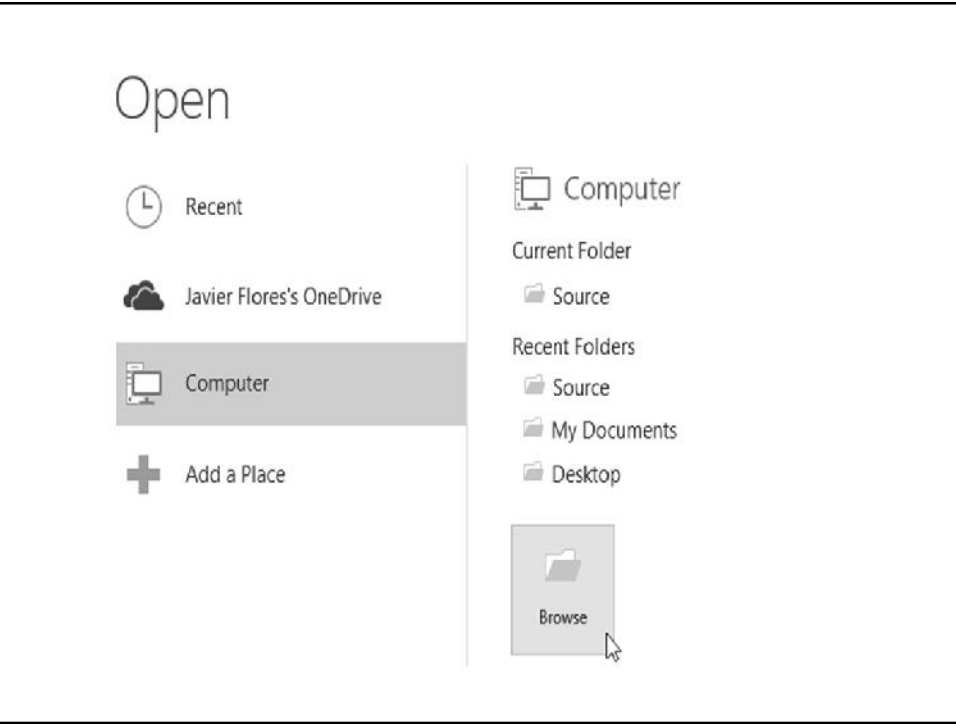

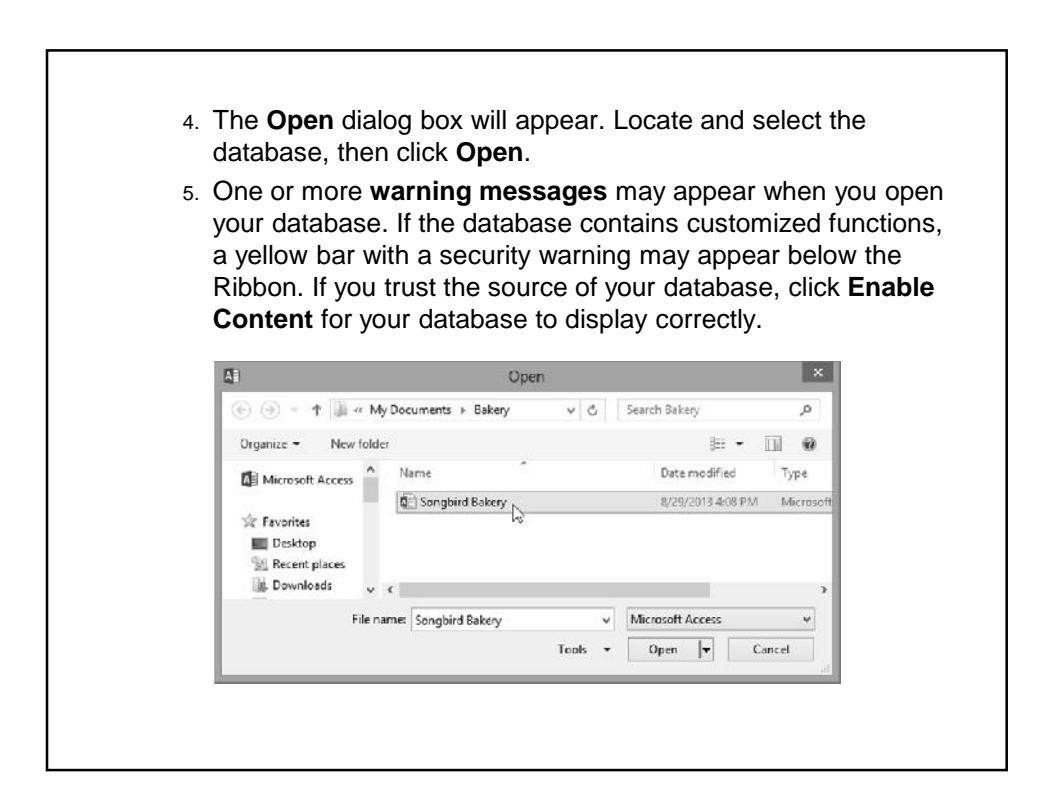

### **2. Working with objects**

- It's helpful to think of your database as a large binder or folder in which you store your data. The data itself is contained in database **objects**. Access treats each of these objects as separate documents, which means you will have to **open** and **save** them individually in order to work with them.
- You may have noticed that this lesson contains no instructions for saving a database. This is because you cannot save an entire database at once. Rather, you must individually save the objects contained within the database.
- To open an object:
	- 1. In the **Navigation pane**, locate and double-click the desired object.

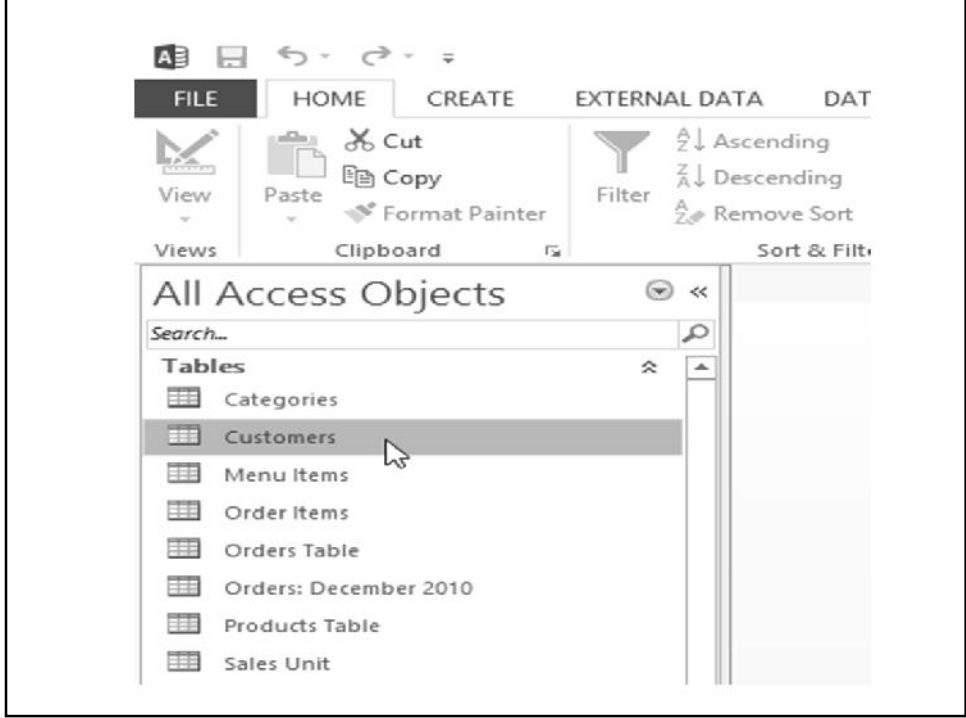

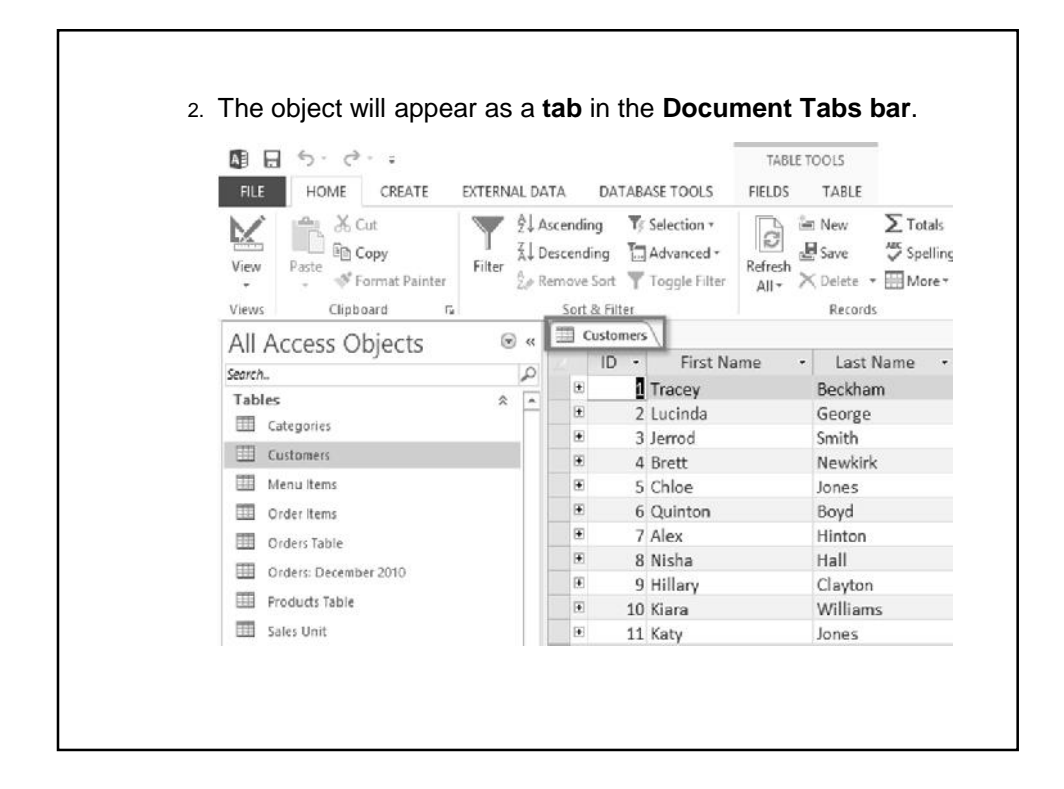

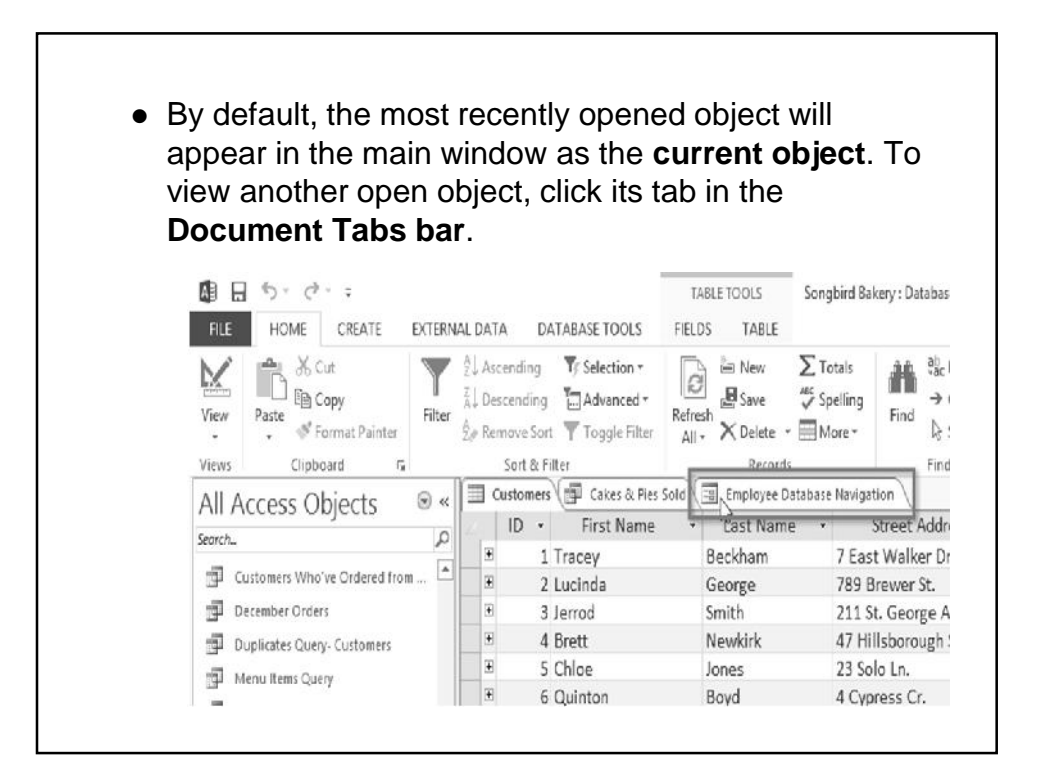

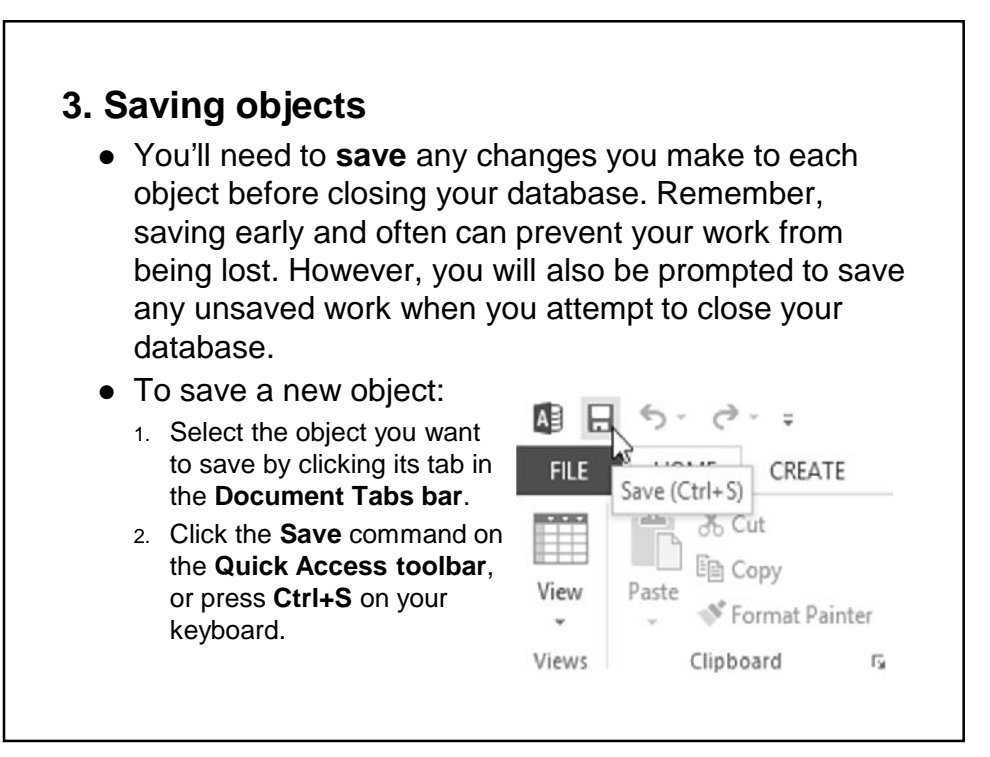

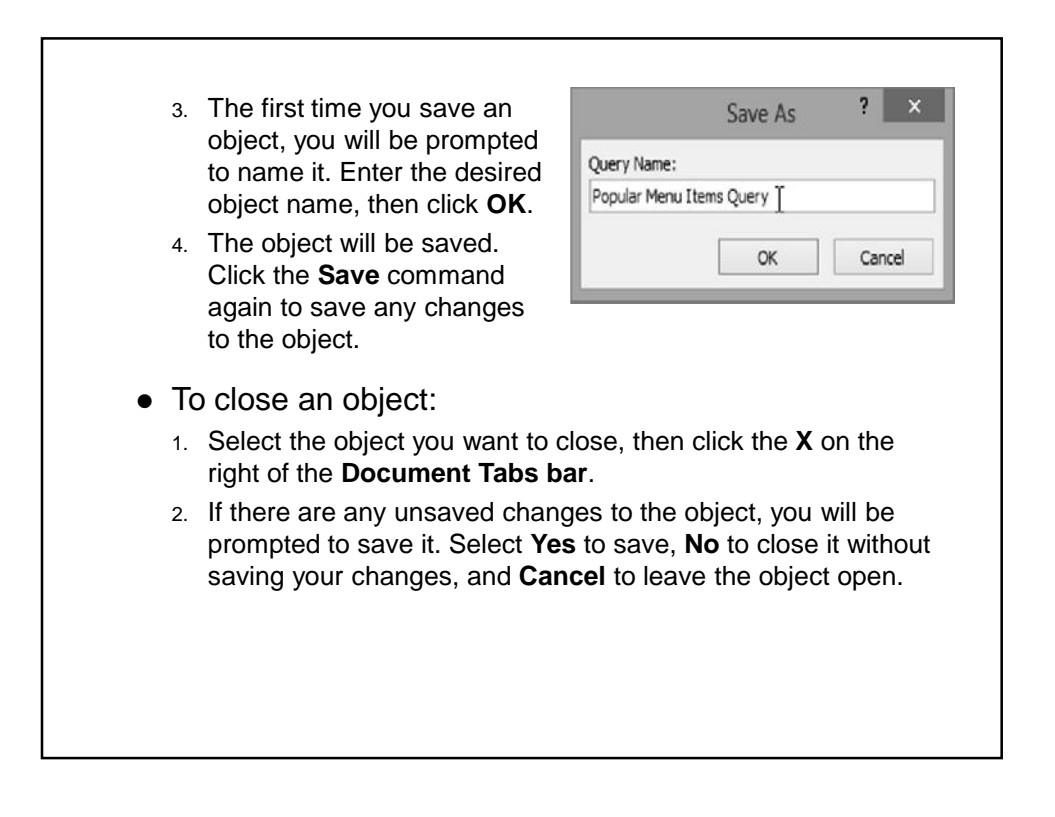

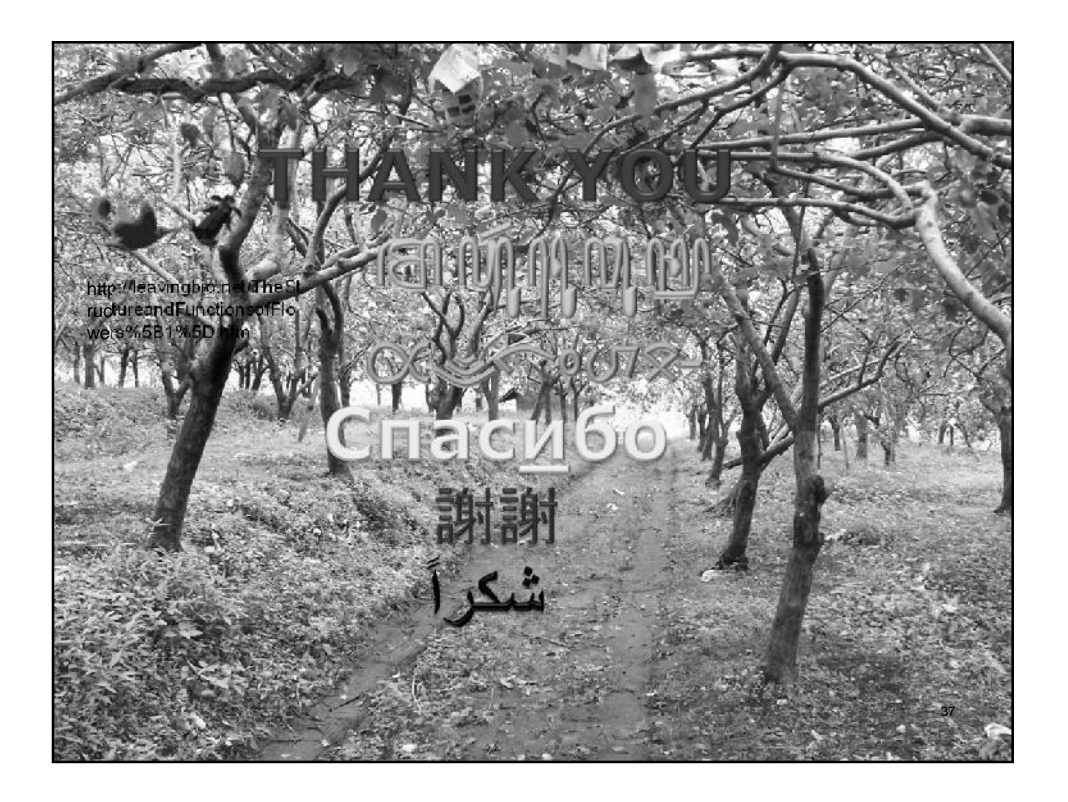